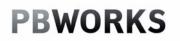

Wikis in the Classroom April 14, 2010 3:30pm-5:00pm

## **PBWORKS**

3:30-3:45 What is a Wiki?

- 3:45-4:00 Showing the options
  - Implementing blogger into your lessons
  - How students can implement it into their lessons
- 4:00-4:30 Moving around blogger.com

## 4:30-5:00 Explore!!

- 1. What is a Wiki?
  - Reference: Wikis in Plain English, video
  - Program to use: <u>www.Pbworks.com</u>

## 2. Showing the options

- Implementing wikis into your lessons <a href="http://advancewebdesign.pbworks.com/">http://advancewebdesign.pbworks.com/</a>

- How student can implement wikis into their work <a href="http://historyoftheinternet2.pbworks.com/">http://historyoftheinternet2.pbworks.com/</a>

- Advice from PBwiki http://pbworks.com/content/edu-classroom-teachers

- 3. Setting up your account?
  - For Education  $\rightarrow$  Sign up  $\rightarrow$  Basic

- 4. Wiki as an administrator (setting up your wiki)
  - View vs. Edit
  - Working in Edit: text, images, videos, links to pages & helpful pages

| My PBworks Workspaces V wikitrainingnatick                                                                                                    |                                                                                             | ¥            | Upgrade Now! 🔒 Lori account                                         | log out help          |
|----------------------------------------------------------------------------------------------------|---------------------------------------------------------------------------------------------|--------------|---------------------------------------------------------------------|-----------------------|
| 🛃 Wiki 🔄 Pages & Files 🖉 Users 🛛 🌼 Settings                                                                                                    |                                                                                             |              | Search this workspace                                               |                       |
| ⊻шем волт<br>☆ FrontPage                                                                                                    |                                                                                             | 4            | Create a page Create a page Upload files Create more people         |                       |
| last edited by 🎒 PBworks 1 minute ago                                                                                                    |                                                                                             | Page history | 🕁 Share this page                                                   |                       |
| Welcome to PBworks<br>This is a real workspace! Please edit this page, create new pages, a                                                       | nd invite others to use this workspace with you.                                            |              | Put this page in a folder  Add Tags  Control access to this page    |                       |
| Get Great Ideas!<br>• Learn what makes a good collaboration project and see how                                                                  | other PBworks customers are using their workspaces. Check out our <u>PBworks educator c</u> | ommunity.    |                                                                     |                       |
| Need Help? We're here for you:<br>• The PBworks Manual and 30-second training videos can help show you how to edit, add videos and invite users. |                                                                                             |              | Navigator                                                           | <ul> <li>∧</li> </ul> |
|                                                                                                    | ick the help link at the top of this page. Our support gurus will get back to you asap.     |              | 실 Unfiled Items                                                     | >                     |
| Comments (0) Add a comment                                                                                                    | View Mode                                                                                   |              |                                                                     |                       |
|                                                                                                    |                                                                                             |              |                                                                     | edit folders 🔅        |
|                                                                                                    |                                                                                             |              | SideBar                                                             | $\odot$               |
| Add comment                                                                                                    |                                                                                             |              | This is your Sidebar, which you ca<br>other page in your workspace. | n edit like any       |

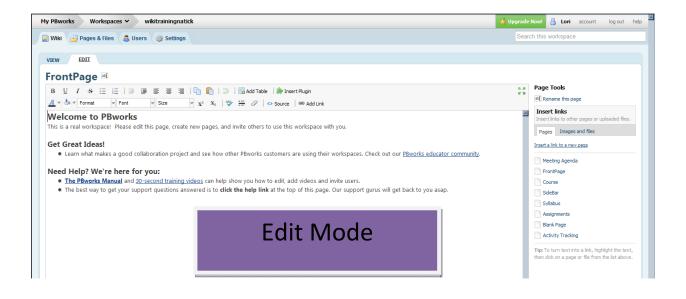

- Working in view: Create a page, Sidebar & Layout
- Settings: Colors, Security & Users

- Users:

If your students do have an e-mail address

| iges & Files 🛛 🚨 Users 🎯 Settings  |                                                    |                                    |                             | Search this workspace |
|------------------------------------|----------------------------------------------------|------------------------------------|-----------------------------|-----------------------|
| Add more users Wo                  | rkspace Users Request Access (0)                   |                                    | Search users                |                       |
| ABCDEFGHIJ<br>KLMNOPQRS<br>TUVWXYZ | Lori vou<br>LCoburn 19@gmail.com                   | last visited<br>1 minute ago       | Administrator (this is you) |                       |
|                                    | Add Users to wikitrainingnati                      | ck                                 | 0                           |                       |
|                                    | Add people to this workspace by entering their ema |                                    |                             |                       |
|                                    | If your students don't have email addresses,       | create accounts for your students. |                             |                       |
|                                    | Users to add lcoburn@natickps                      |                                    |                             |                       |
|                                    | Permission level Writer                            | rn more                            |                             |                       |
|                                    |                                                    | Add users or can                   | cel <sup>i</sup>            |                       |
|                                    |                                                    |                                    |                             |                       |

If your students do not have an e-mail address

| 🎓 wikitrainingnatick [licensed for non-commercial use only] / Settings / Classroom Accounts - Windows Internet Explorer                                                                     |                                                                                                    |                                                                                                    |                                                                                                    |  |  |  |  |  |
|----------------------------------------------------------------------------------------------------|----------------------------------------------------------------------------------------------------|----------------------------------------------------------------------------------------------------|----------------------------------------------------------------------------------------------------|--|--|--|--|--|
| PB https://wikitraining                                                                                                    | 💌 🔒 🗟 🐓 🗙 🚼 Google                                                                                                    |                                                                                                    |                                                                                                    |  |  |  |  |  |
| File Edit View Favorites Tools Help                                                                                                    |                                                                                                    |                                                                                                    |                                                                                                    |  |  |  |  |  |
| 🗢 💋 • 📃 🔍 Search 🔻 📓 Images 🔄 Weather 🥥 News • 🌽 High Eight 🔑 Resize 😰 Popup Blocker                                                                                                    |                                                                                                    |                                                                                                    |                                                                                                    |  |  |  |  |  |
| × Coogle google wiki                                                                                                    | - 🔧                                                                                                    | Search 🕶 🧒 🗉 👘 🔹 💁 Share * 🧕 * 🔍 Sidewiki * 😭 Bookmarks *                                                                                                    | ≫ 🔌 • 😑 Sign In • 🗶 📝 Edit 🔸 👼 Post to Blog                                                                                                    |  |  |  |  |  |
| 👷 Favoites 👍 🚑 Ana Wedding and Bridesmail. 🕥 Hub WedQuarters com-You 🗇 Hub WedQuarters com-You 👽 Hub WedQuarters com-You 👽 Inbox-Yahool Mail 😚 how to make a drop down list 🚷 how to make a |                                                                                                    |                                                                                                    |                                                                                                    |  |  |  |  |  |
| PB wkitainingnatick [icensed for non-commercial use only                                                                                                    |                                                                                                    |                                                                                                    |                                                                                                    |  |  |  |  |  |
| My PBworks Workspace                                                                                                    | es 🗸 wikitrainingnatio                                                                                                    | k                                                                                                    | 💥 Upgrade Now! 🔒 L                                                                                                    |  |  |  |  |  |
| 🛃 Wiki 🛛 🔒 Pages & Files                                                                                                    | 👃 Users 🛛 🌼 Settings                                                                                                    |                                                                                                    | Search this works                                                                                                    |  |  |  |  |  |
| BASIC SETTINGS                                                                                                    |                                                                                                    | Step 1 of 4: Create Classroom Accounts                                                                                                    |                                                                                                    |  |  |  |  |  |
| About This Space<br>Colors                                                                                                    | If your students don't have email addresses, use classroom accounts to give them access to your workspace.                            |                                                                                                    |                                                                                                    |  |  |  |  |  |
|                                                                                                    | Logo<br>Backup<br>ACCESS CONTROLS<br>• Users<br>Workspace Security<br>Notifications & RSS<br>ADVANCED SETTINGS<br>Developer Interface | How many students need accounts?          10         What permission level should they be assigned?         Writer         Image: Source of the state of the state of | This tool allows you to automatically<br>generate usernames and passwords for<br>users who don't have email addresses.<br>You will need to print out a list of the<br>accounts so you can give them to your<br>users. |  |  |  |  |  |
|                                                                                                    | Delete<br>License                                                                                                    | Continue                                                                                                    |                                                                                                    |  |  |  |  |  |

• Product

Create a Wiki account and wiki home page which focuses on a unit which you cover in your class. The wiki should include:

- Home page with an introduction to your wiki space
- One image or video on home page
- A link to four additional wiki sub-pages (the wiki sub-pages do not need to have anything posted on them, the students will do that part!)

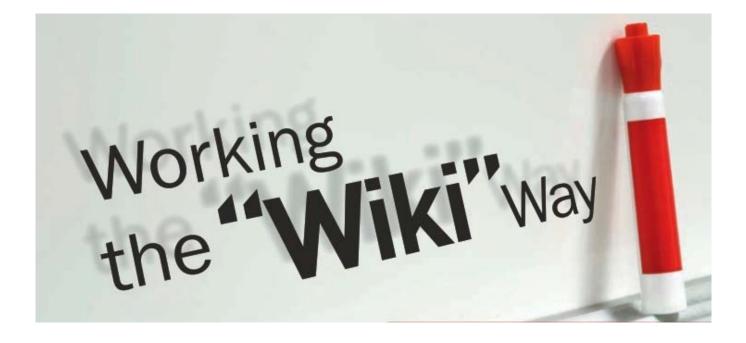